## contents

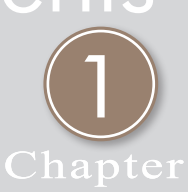

### 漫步在雲端的Office 2013

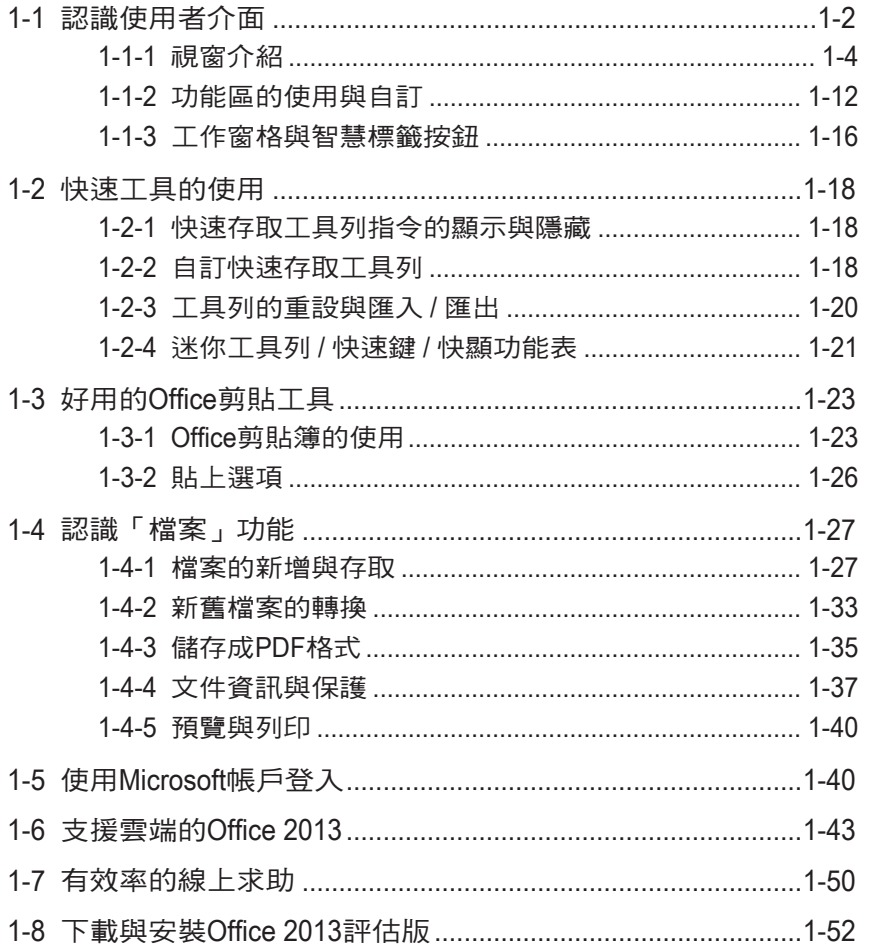

### 建立Word文件

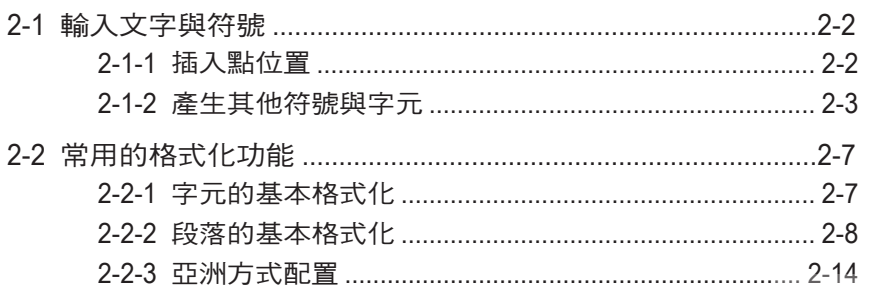

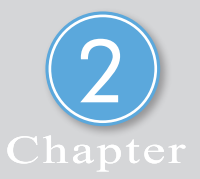

www.gotop.com.tw

## contents

 $\mathbb{R}^2$ 

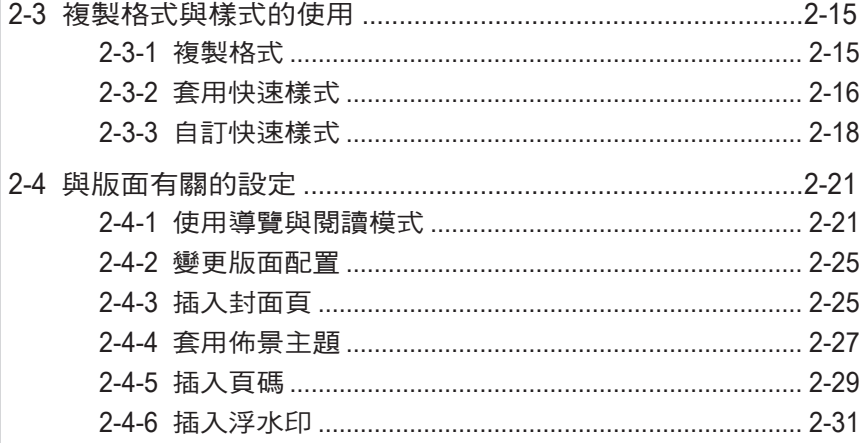

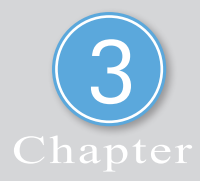

### 表格與圖形物件

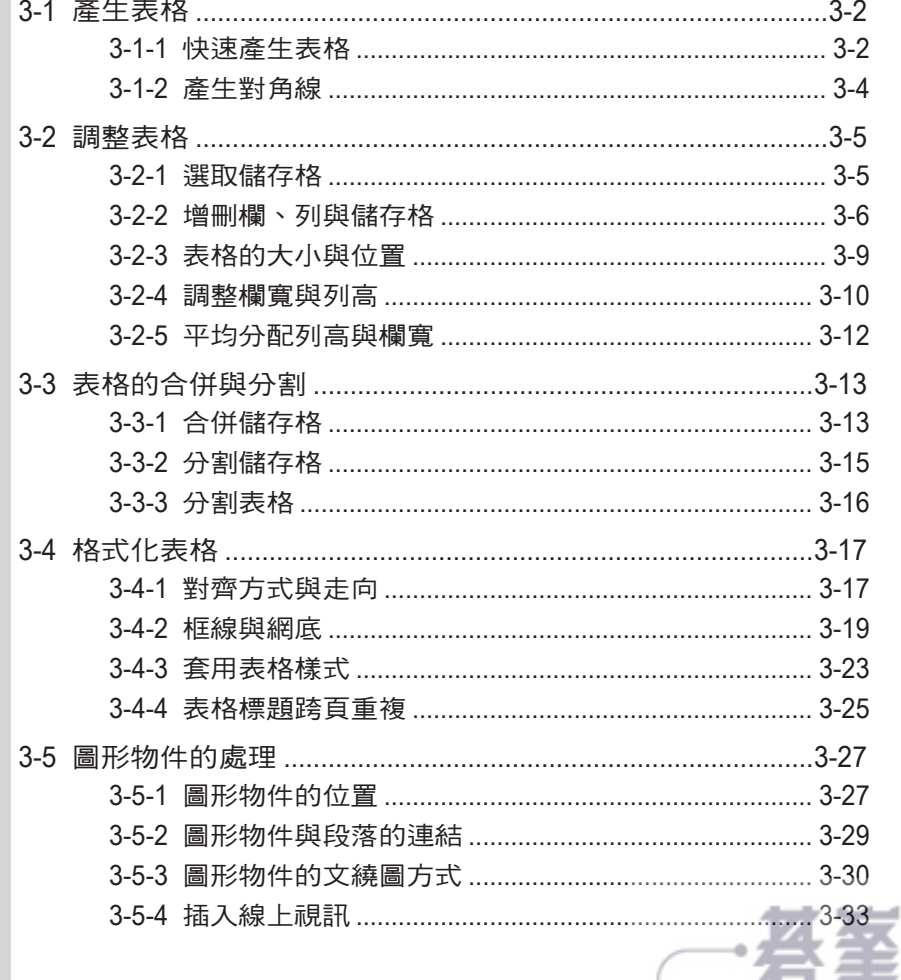

- www.gotop.com.tw

# Chapter(18)

### 數位筆記本— **OneNote**

- 18-1 認識OneNote
- 18-2 建立與組織筆記本
- 18-3 內容的產生與擷取
- 18-4 搜尋筆記
- 18-5 匯出與共用

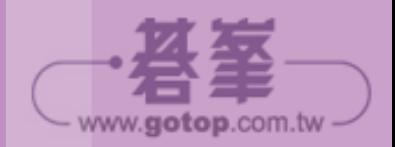

Office OneNote 2013 是一種「數位筆記本」,這個筆記本可以提供您記錄筆 記和收集資訊,其強大的搜尋功能讓您快速地找到筆記中所記錄的資訊,「共用筆 記本」功能使資訊可以更有效率地與多人共用。簡單來說,OneNote 就是一種資 料彙整的工具,適合用於處理大量資料並組織自己的想法。

### **18-1** 認識 **OneNote**

對大多數有記錄筆記和搜集資訊習慣的人來說,不管是學生、上班族或家管, 如何分門別類的整理和管理資料是一門學問。怎樣讓繁鎖又散居各地的資料和檔 案,在需要的時候能立即發揮效益,必須藉助一個好工具,那就是 OneNote(數 位筆記本)。

您可以在電腦的數位筆記本中收集並組織包含:文字、圖片、表格、圖表、 手寫筆跡、音訊和視訊、網頁、連結…等資料,且集中在同一地方;更不需要經 常儲存或建立資訊備份,所有裝置上的筆記可透過「自動儲存」永遠保持最新狀 態。您可以將筆記以各種檔案格式(文件、PDF、XPS 或網百)匯出或傳送,使 用電子郵件軟體或網頁瀏覽器的任何人都可以檢視筆記,還可與非 OneNote 的使 用者共用筆記。由於其已整合在 Office 2013 系統中,因此可以更有效率地輕鬆收 集、整理、尋找和共用筆記與資訊,提高生產力與執行力。

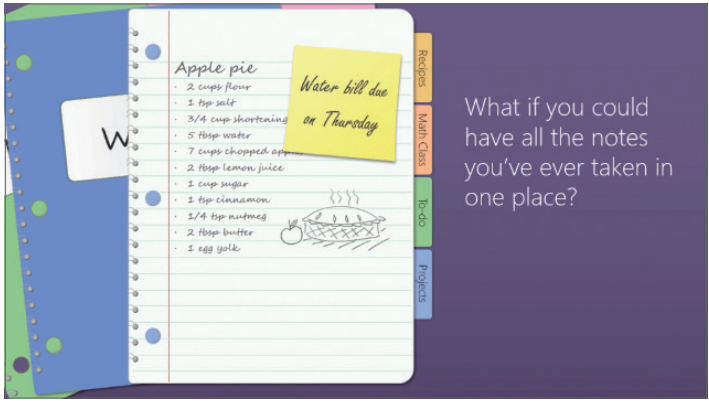

 說明 無論您到哪裡,筆記就跟您到哪裡。只要在 Windows Phone、iOS 和 Android 手 機上使用 OneNote Mobile 應用程式,就能隨時使用筆記。如果您使用瀏覽器,只 要開啟 OneNote Web App 就行了!

www.gotop.com.tw

18-3

www.gotop.com.tw

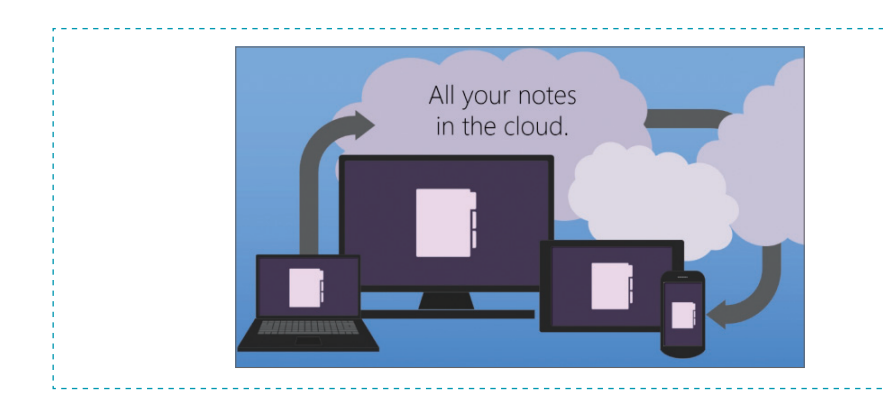

任何族群的人,只要會使用電腦都可以利用 OneNote 來組織各種資料。舉例 來說,如果您正在計劃組團參加五天的國外旅游,可以上網搜集旅游景點的資訊, 將相關的網頁資料貼入或連結到 OneNote 的筆記本,把發給旅行社的詢價 e-mail 也納入筆記;再將估算旅費的試算表加入筆記中,然後把朋友提供的照片簡報也 納入;旅行社傳真的旅游合約書和付款證明一併加入筆記存檔,再建立一張出發 前的物品準備清單,並標註待辦事項以提醒自己。

接著可以將這本旅遊筆記本傳送給所有參加的團員,或放置在雲端的儲存空 間(SkyDrive 和 SharePoint),讓大家了解整個行程的安排,或隨時提供任何建 議並加入筆記中,任何時候開啟筆記都能同步取得最新資料。當然,旅遊結束後, 也可再將旅遊照片和記事全部記錄在筆記本,做為將來的回憶與分享。您會發現 生活中的大小事物,用 OneNote 來記錄、組織、尋找與共用,是一件輕鬆又愉快 的差事!

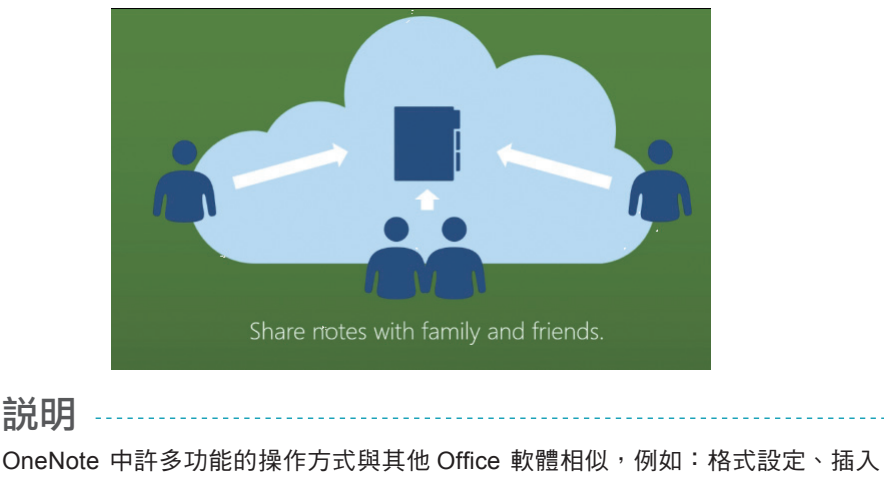

方程式、翻譯⋯等,因此可縮短您學習的時間。

### **18-2** 建立與組織筆記本

您可以根據需求建立多本筆記本,每本「筆記本」可以包含多個「節」,節 會以標籤的型式重疊顯示,每個節下可以包含多個「百面」標籤,百面下還可再 新增「子頁面」。如果以傳統的資料夾來譬喻:學生會有很多筆記本,其中的一本 「課程」筆記本中,包含數學、生物…等各科分項(相當於「節」),數學又分重點 整理、考試、公式等項目(相當於「頁面」),考試項目可能還分小考、段考、週 考等「子頁面」。

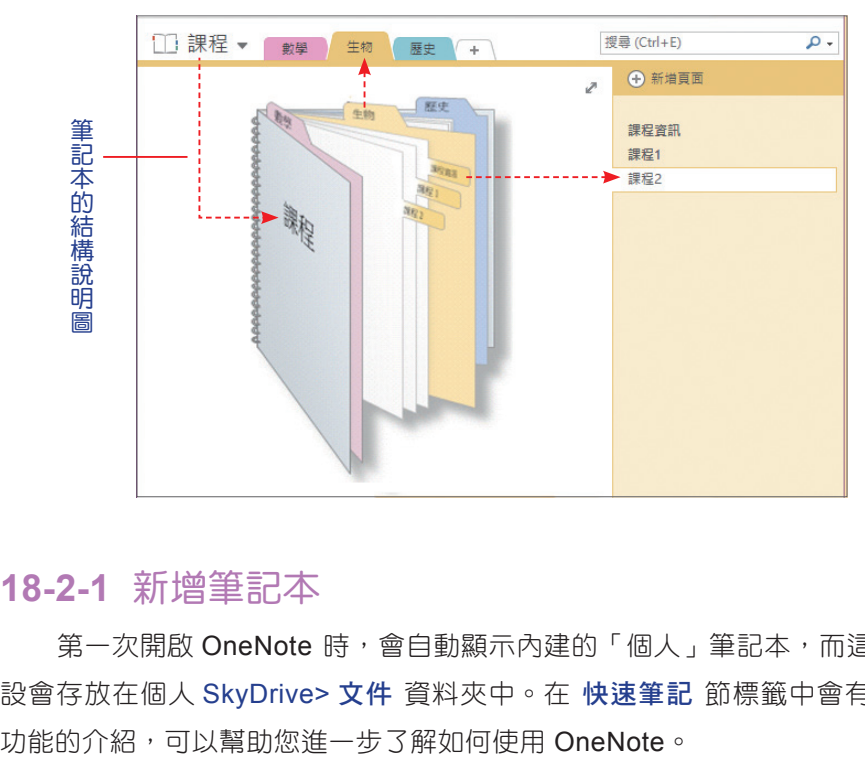

#### **18-2-1** 新增筆記本

第一次開啟 OneNote 時,會自動顯示內建的「個人」筆記本,而這本筆記預 設會存放在個人 SkyDrive> 文件 資料夾中。在 快速筆記 節標籤中會有各種基本

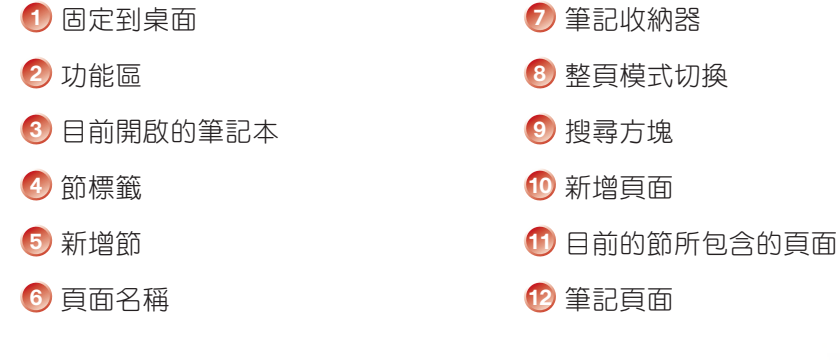

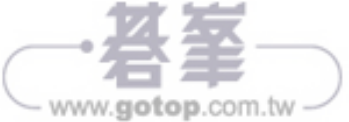

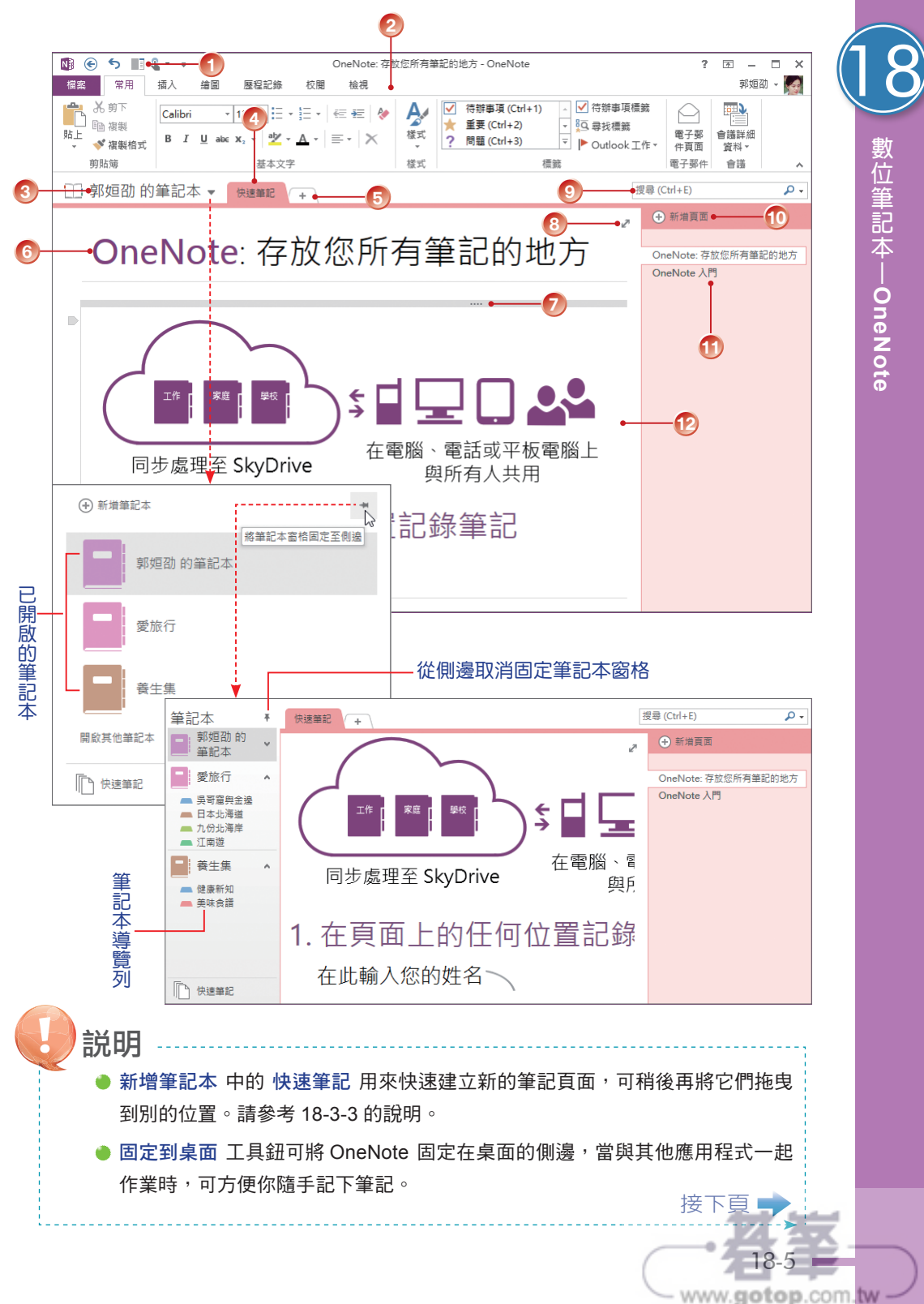

數位筆記本|OneNote 數位筆記本 **OneNote**

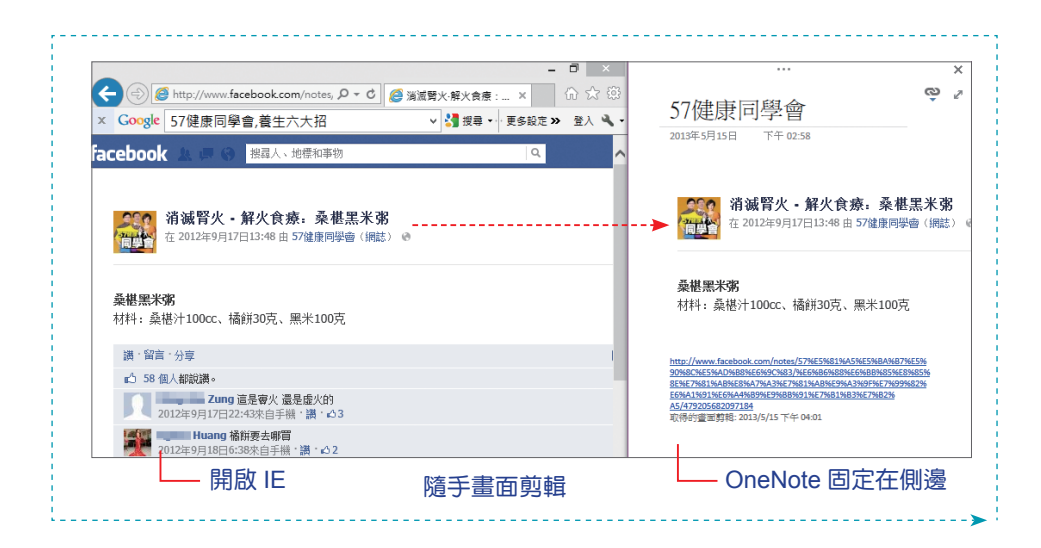

如果要新增另一本筆記本,可依以下步驟進行:

STEP**1** 點選 檔案 > 新增 指令,進入 新增筆記本 頁面。

STEP**2** 選擇筆記本的儲存位置,本例中選擇 電腦,接著輸入 筆記本名稱。預設的 筆記本儲存位置為「媒體櫃 > 文件 > OneNote 筆記本」,若想儲存在不同位 置,請按 於不同的資料夾中建立 超連結,以便指定儲存位置。按【建立筆 記本】鈕。

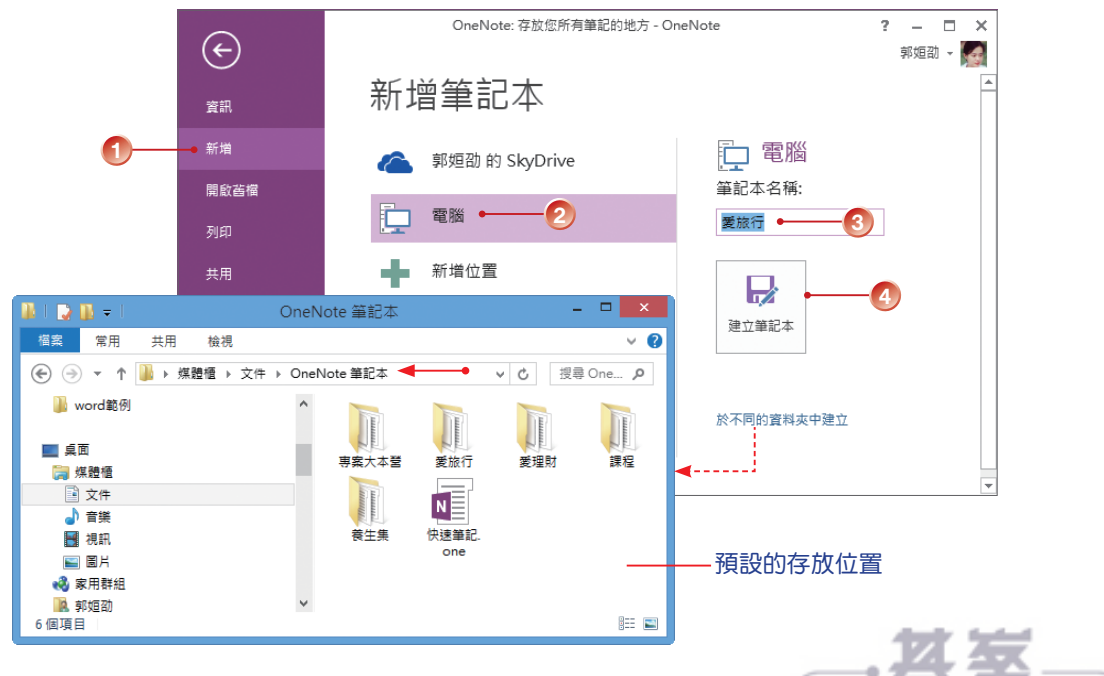

www.gotop.com.tw

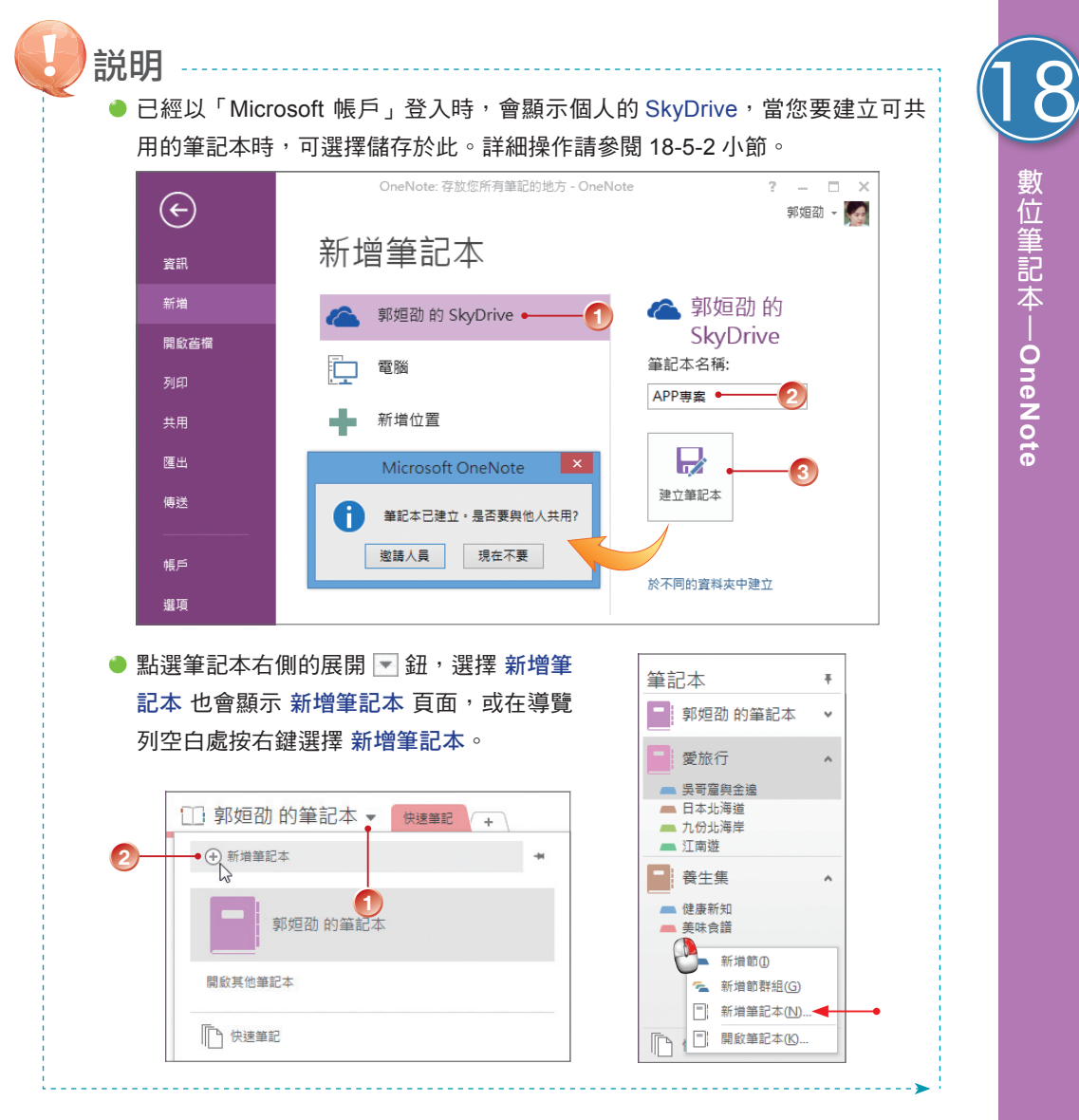

STEP**3** 筆記本圖示右側立即顯示新增的筆記本(代表已開啟),預設會有「新的節

1」,並包含一個「未命名頁面」。

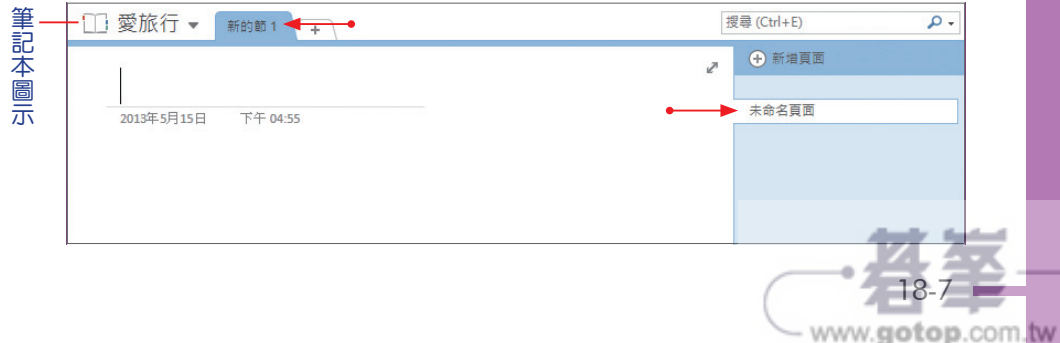